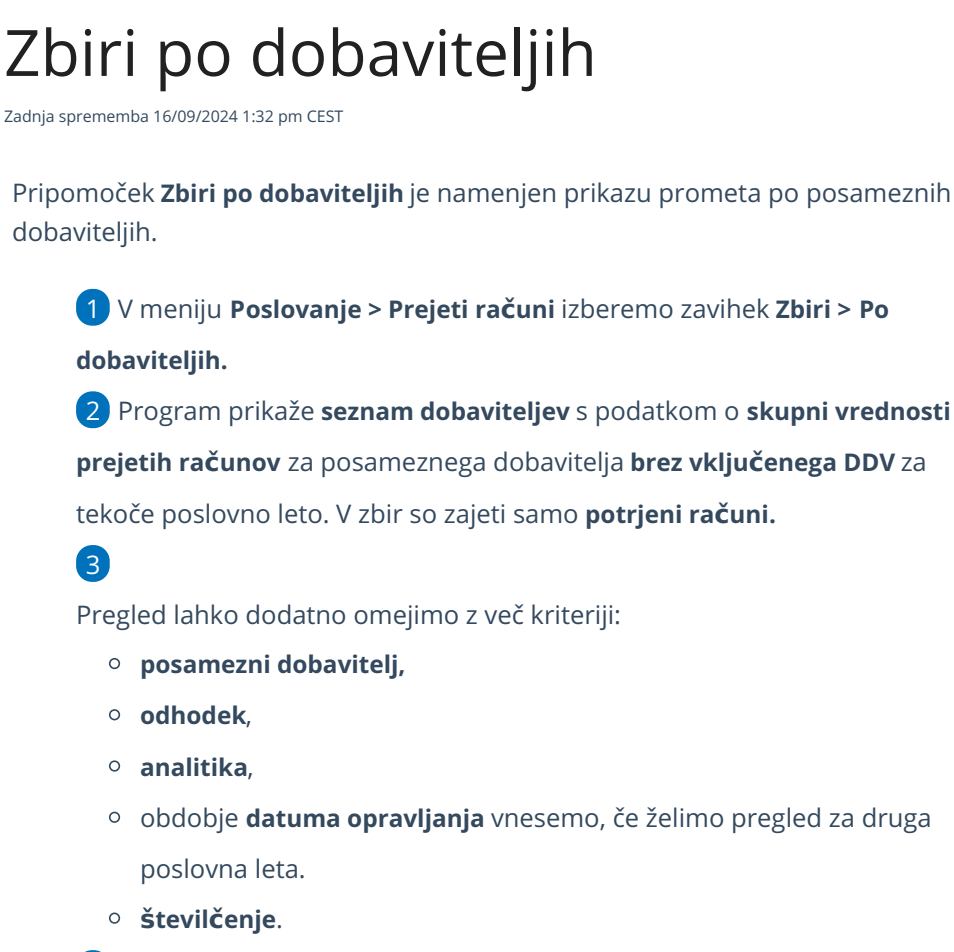

4 S klikom na naziv posameznega dobavitelja dobimo **seznam njegovih prejetih računov**, ki jih lahko podrobneje pregledujemo s klikom na številko računa.

## Zbir po dobaviteljih

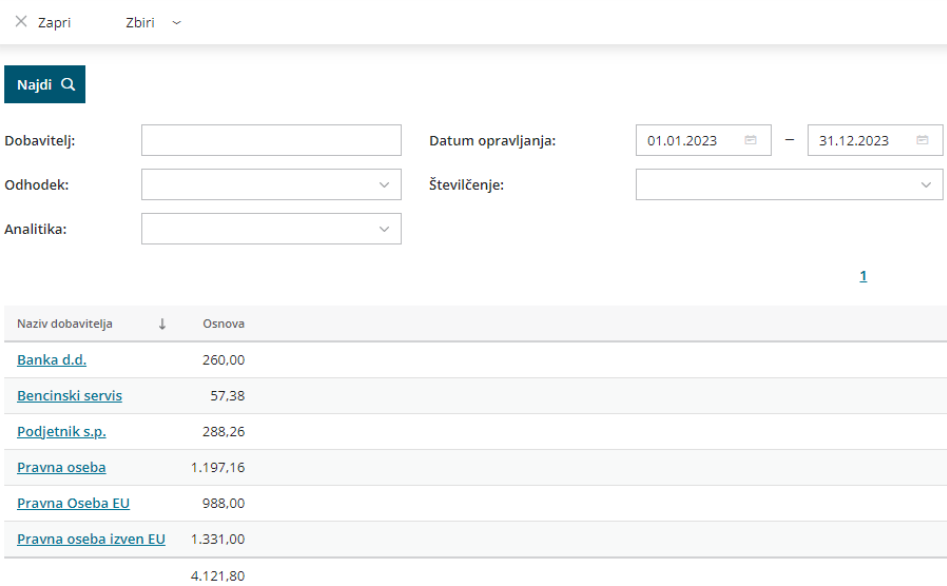